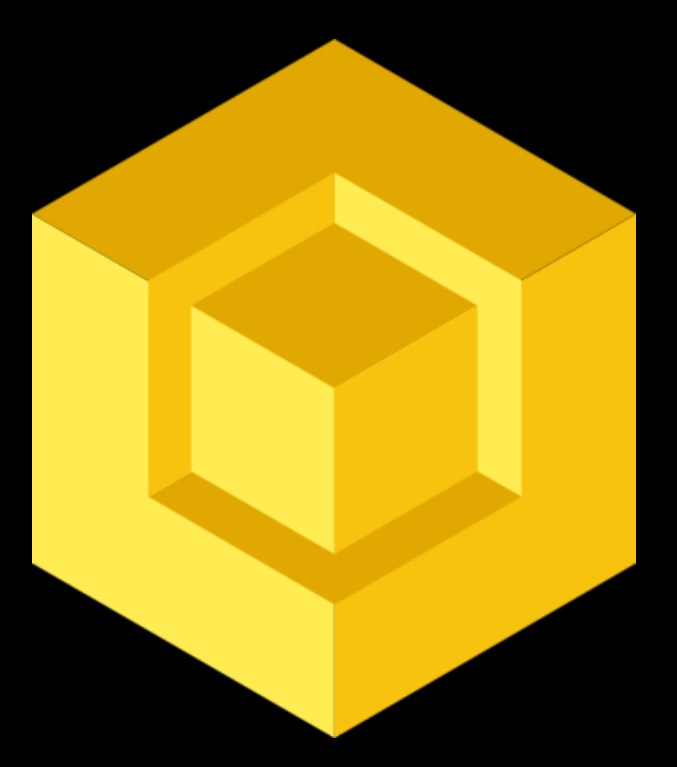

# **resin.io**

**push-to-deploy to milljuuunen Raspberry Pi**

**Pi and More 9**

**Nico Maas**

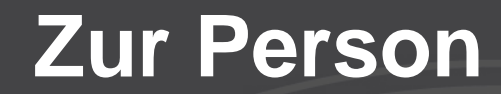

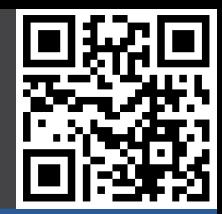

# **Nico Maas IT Systemelektroniker Bachelor of Science mail@nico-maas.de www.nico-maas.de @nmaas87**

# **Agenda**

### - **I. Einführung**

- Problemstellung
- Mögliche Lösungen?!
- Neue Probleme?!

### - **II. resin.io**

- Grundlagen
- Docker
- Resin.io
- Live Demo

### - **III. Abschluss**

- Fragen
- Quellenangaben

### **Problemstellung**

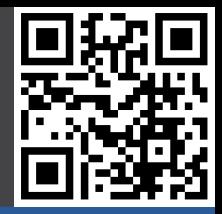

### **Einführung**

- **- Problem**
- Lösungen?!
- Neue Probleme?!

Resin.io

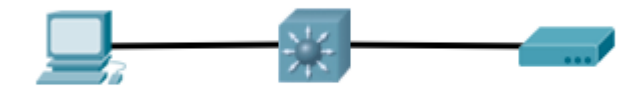

### **Problemstellung**

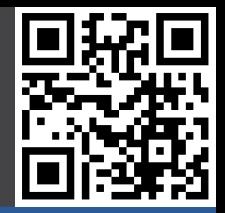

### **Einführung**

- **- Problem**
- Lösungen?!
- Neue Probleme?!

Resin.io

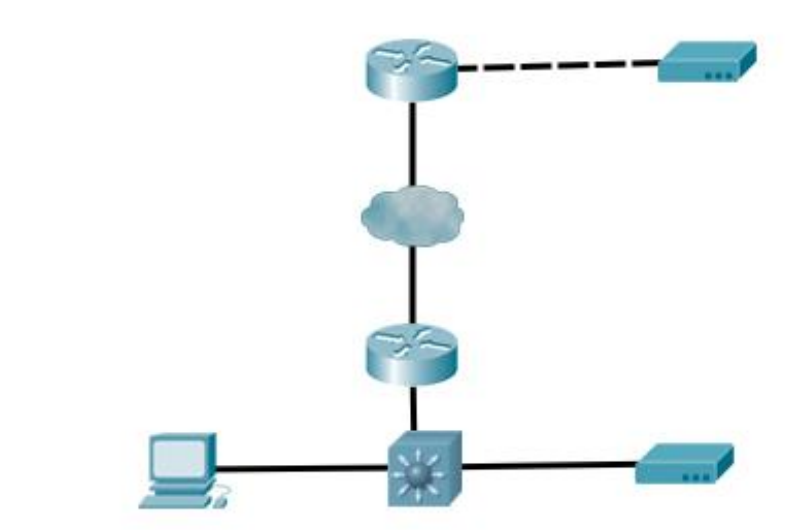

### **Problemstellung**

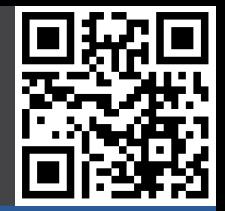

### **Einführung**

- **- Problem**
- Lösungen?!
- Neue Probleme?!

Resin.io

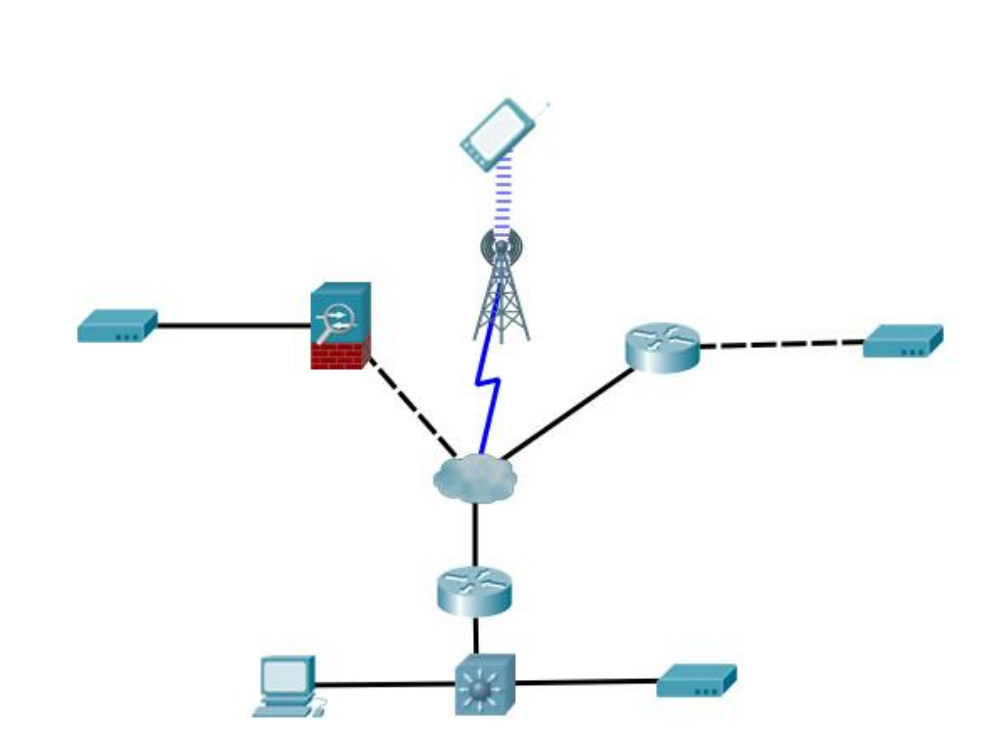

# **Mögliche Lösungen?!**

#### **Einführung**

- Problem
- **- Lösungen?!**
- Neue Probleme?!

Resin.io

- ftp
- reverse ssh
- cronjob Download von binärem Blob
- cronjob Download von github

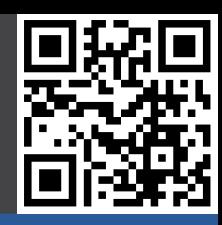

# **Neue Probleme?!**

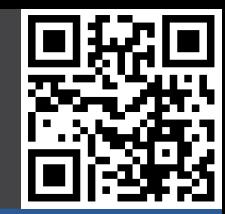

#### **Einführung**

- Problem
- Lösungen?!
- **- Neue Probleme?!**

Resin.io

- Router/Firewall verbietet Zugriff auf Geräte
- Verbindungsabbrüche
- Übertragungsfehler
- Updatescript wird beim "Self-Update" beschädigt oder enthält Fehler
- App enthält Fehler und legt das Gerät lahm

### **Resin.io**

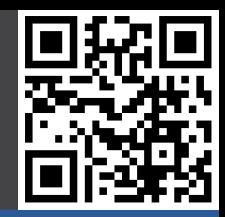

SIGN UP LOGIN

**COMMUNITY PRODUCT PRICING CUSTOMERS DOCS COMPANY** 

Modern development and deployment workflow for the Internet of Things

# **Update Your Linux Device Fleet Over The Air**

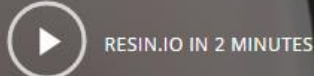

**DEPLOY YOUR FIRST APPLICATION** 

08.06.2016 Nico Maas / www.nico-maas.de / mail@nico-maas.de 9

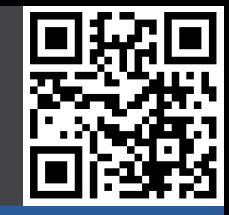

### Virtualisierung: Virtuelle Maschinen vs. Docker-Container

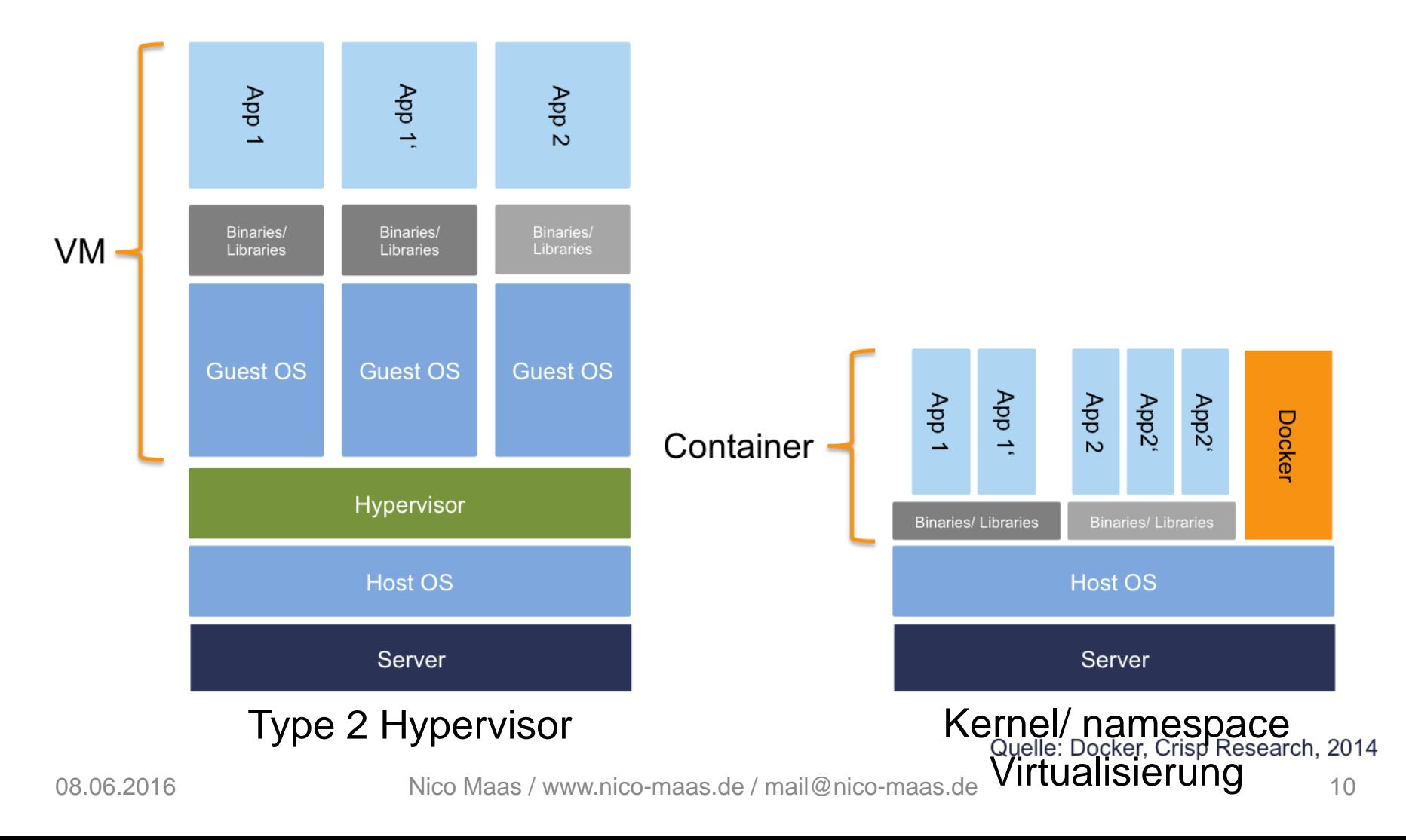

# **Docker: Container / Images / Layers**

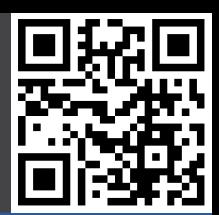

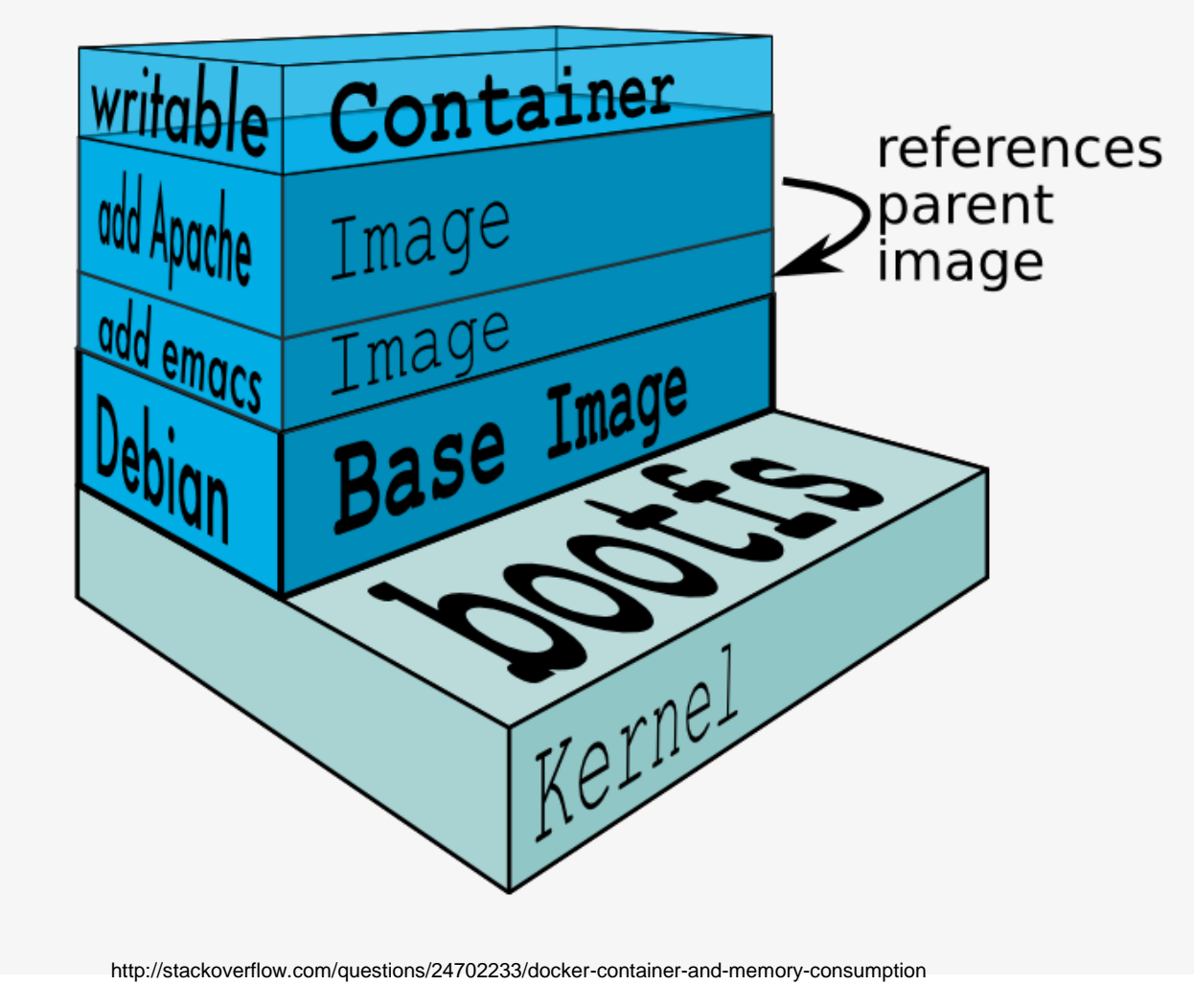

# **Docker: Architektur**

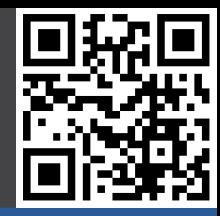

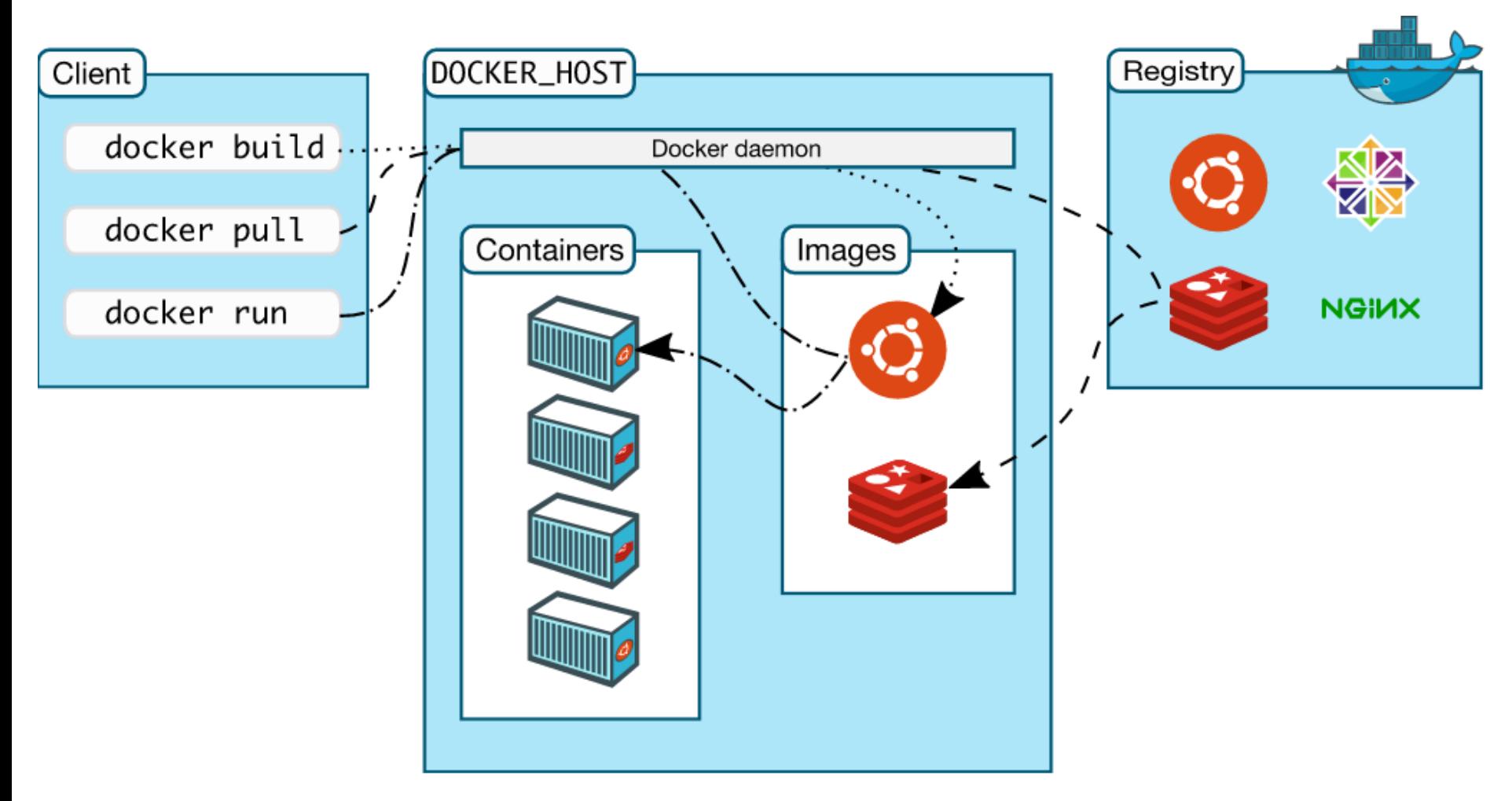

# **Resin.io Architektur**

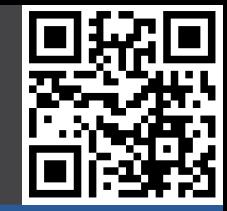

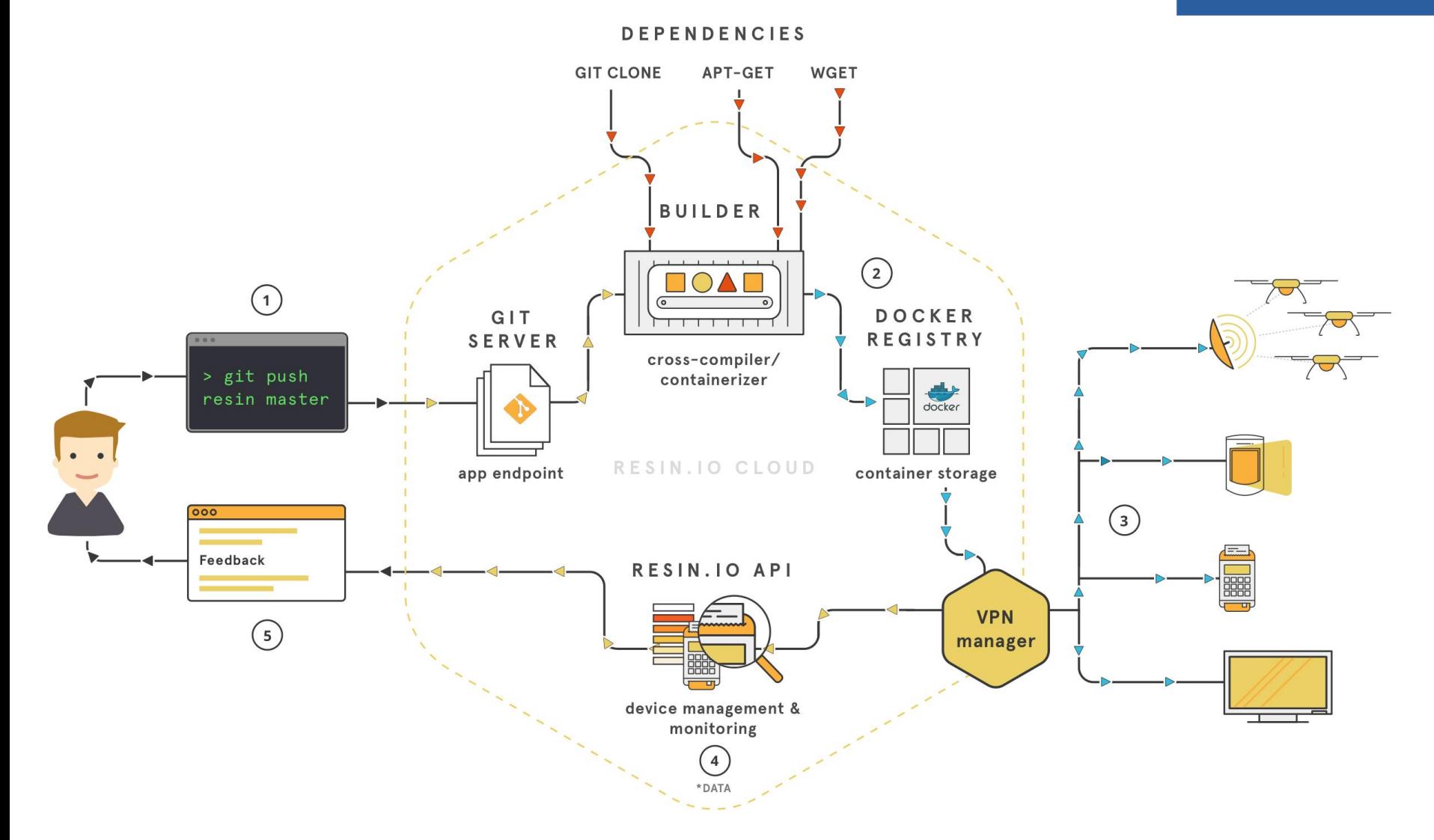

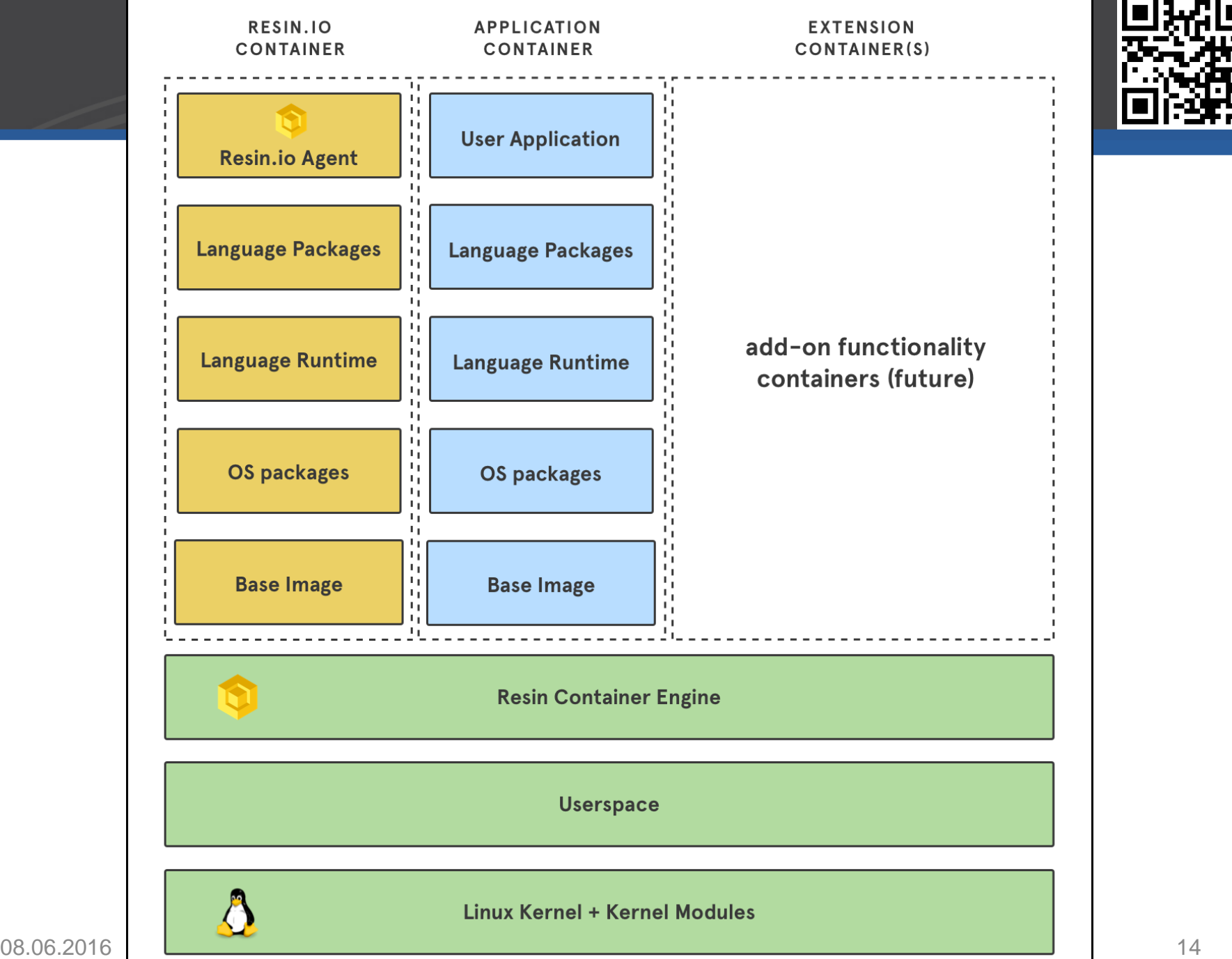

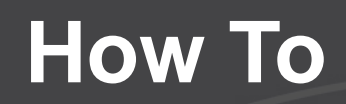

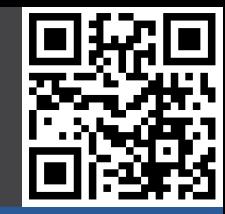

#### Einführung

#### **Resin.io**

- Grundlagen
- Docker
- **- Resin.io**
- Live Demo

#### Abschluss

### SSH Key eingeben oder von Github importieren

#### Enter your SSH Key

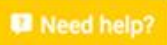

We need your public SSH key to authenticate you when you push changes to your application's git repo. Don't know what this is? Check out GitHub's instructions.

Main key

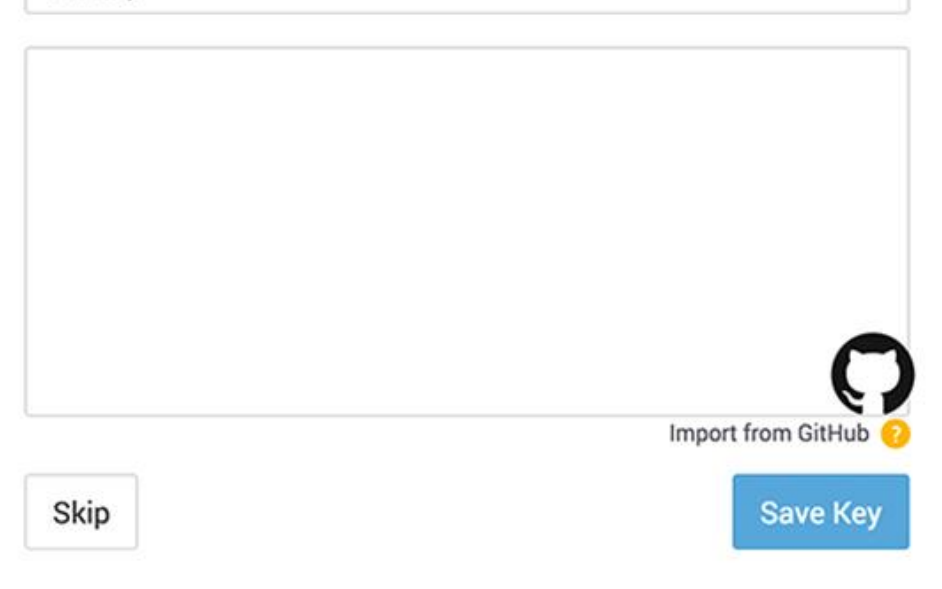

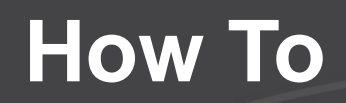

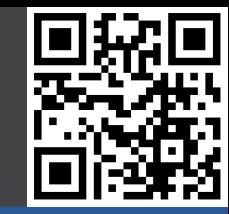

#### Einführung

#### **Resin.io**

- Grundlagen
- Docker
- **- Resin.io**
- Live Demo

**Abschluss** 

### Account auf resino.io erstellen, einloggen, App erstellen

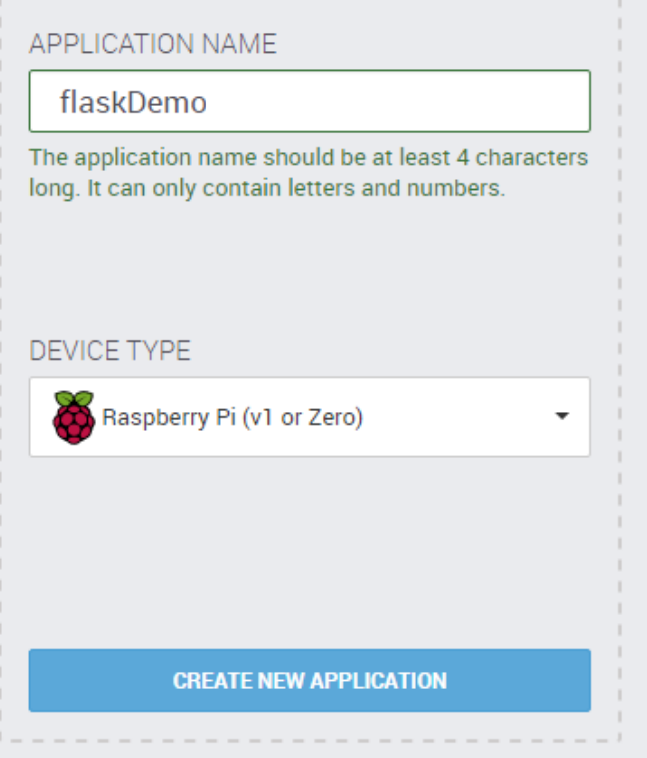

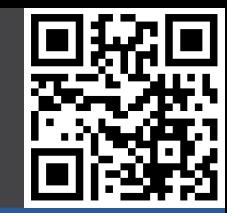

### Einführung

#### **Resin.io**

- Grundlagen
- Docker
- **- Resin.io**
- Live Demo

Abschluss

### Image für das Gerät herunterladen

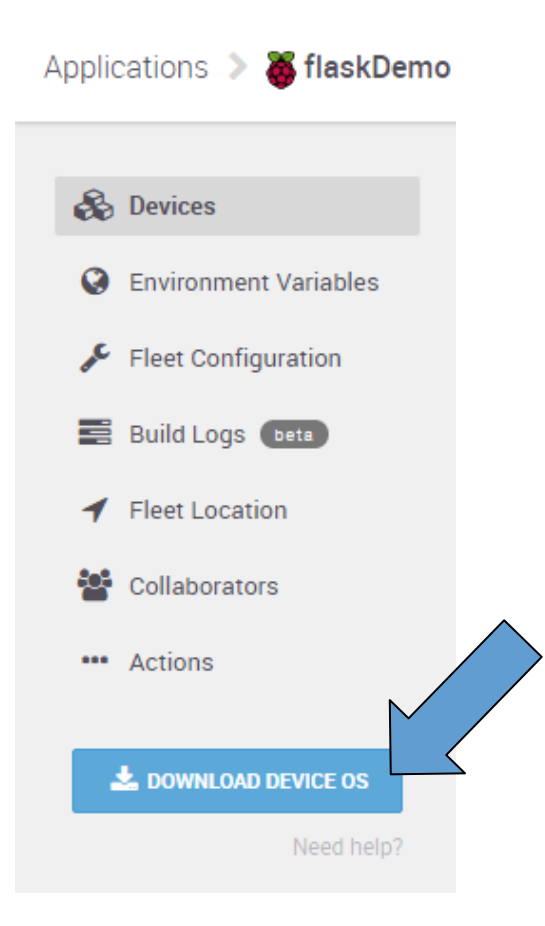

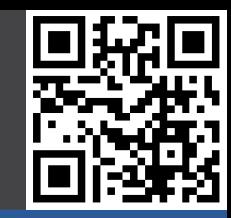

### Einführung

#### **Resin.io**

- Grundlagen
- Docker
- **- Resin.io**
- Live Demo

**Abschluss** 

Image auf SD Karte schreiben, z.B. mit SDFormatter und Win32DiskImager oder etcher.io

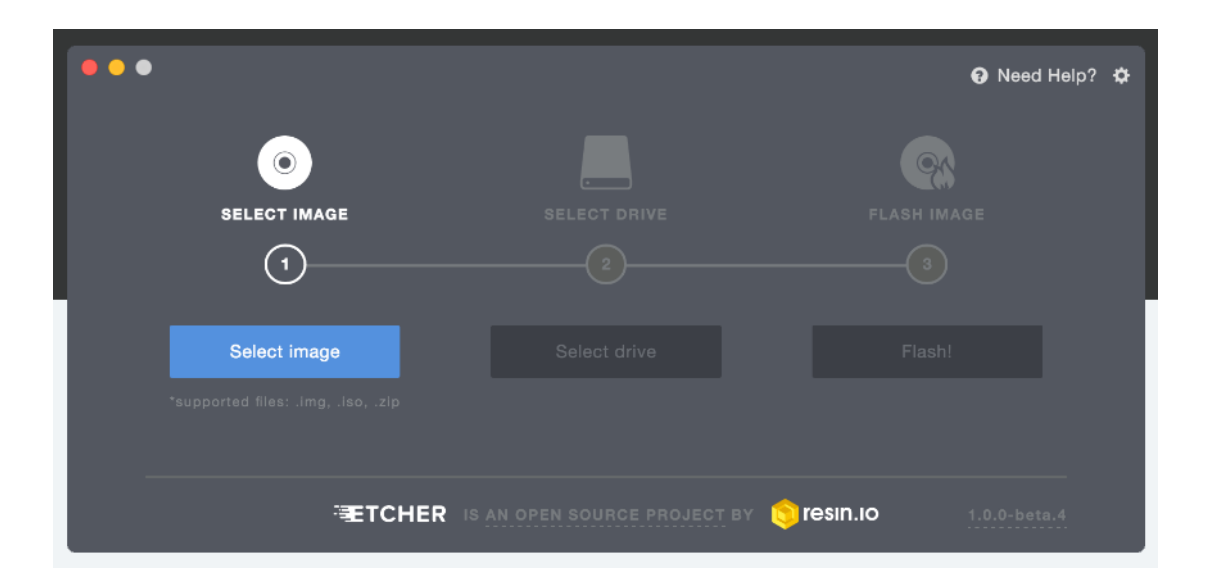

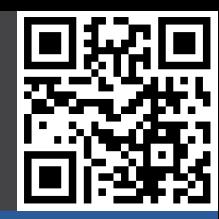

### Einführung

#### **Resin.io**

- Grundlagen
- Docker
- **- Resin.io**
- Live Demo

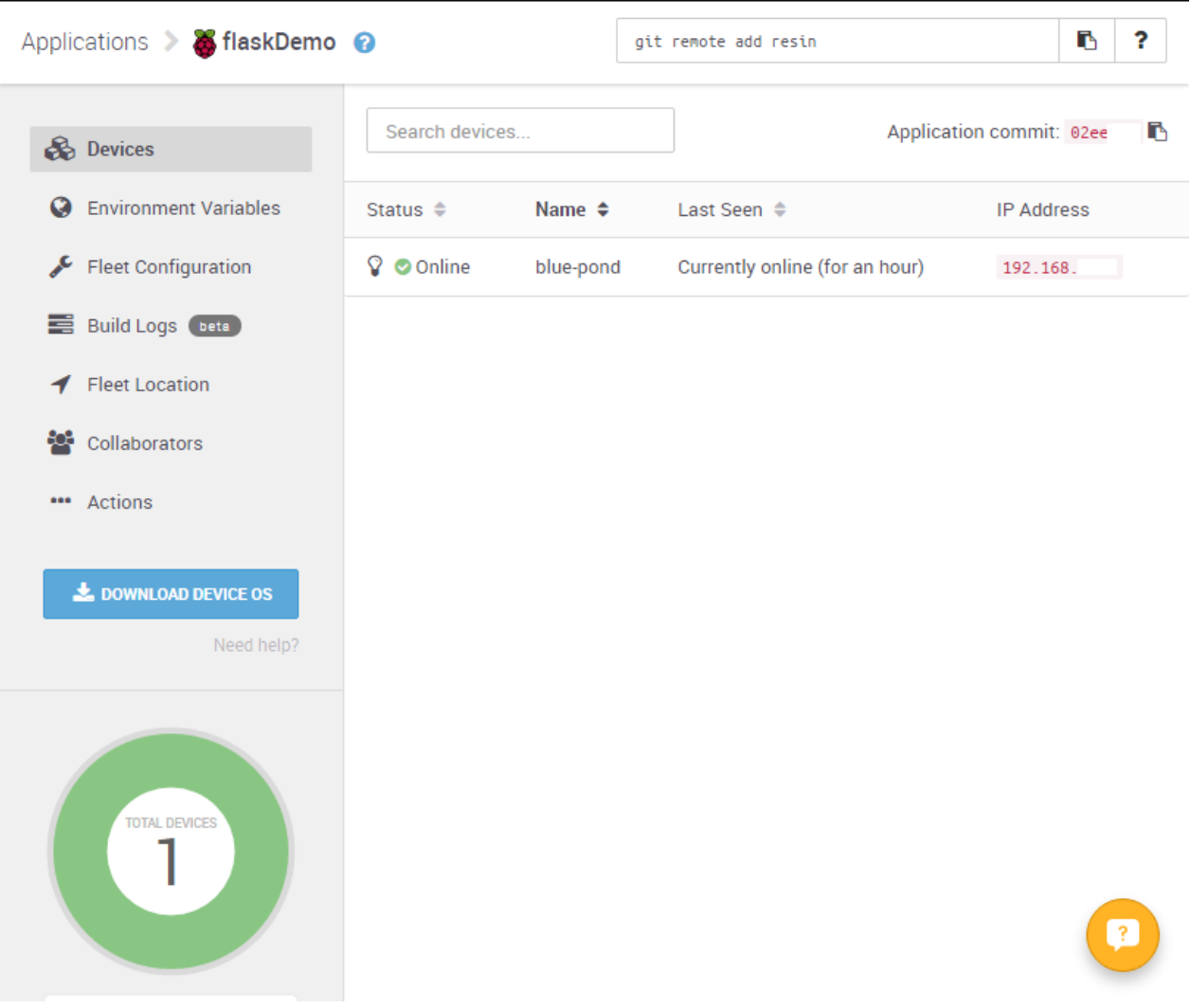

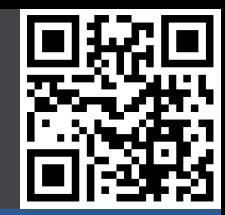

### Einführung

#### **Resin.io**

- Grundlagen
- Docker
- **- Resin.io**
- Live Demo

**Abschluss** 

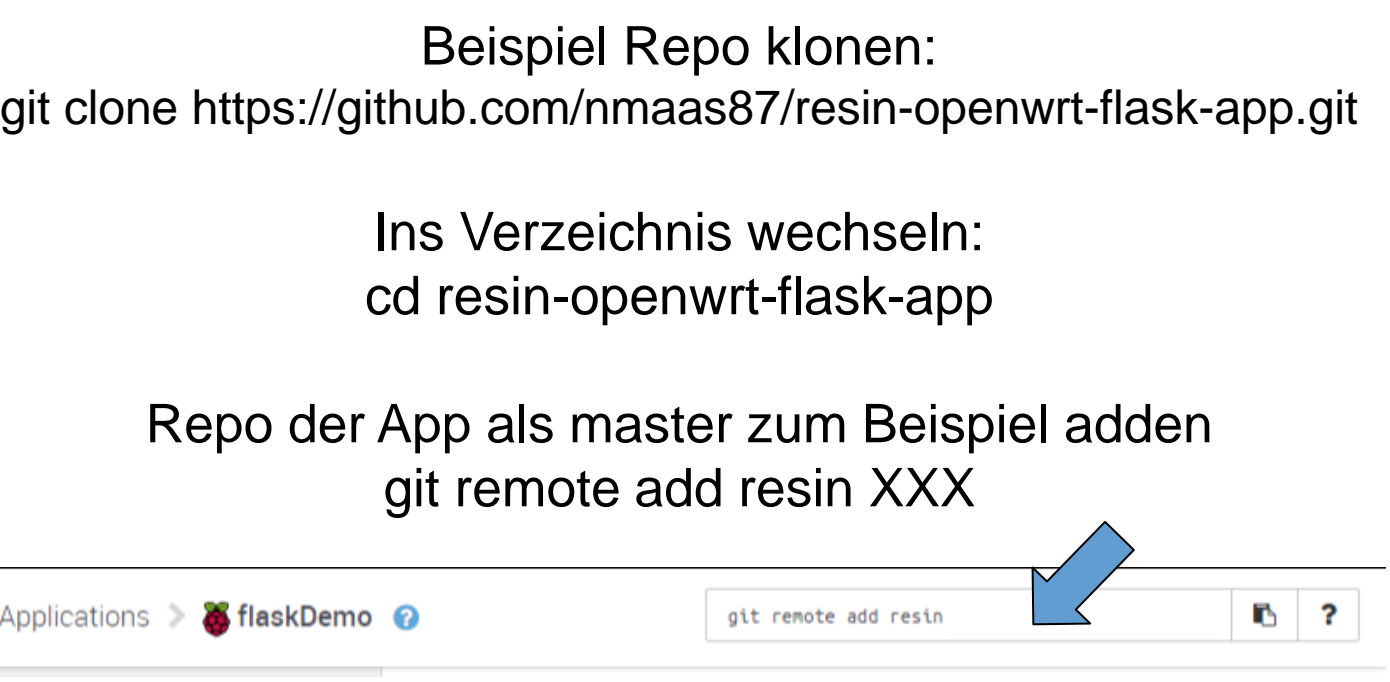

Repo auschecken git push resin master

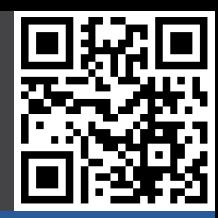

### Einführung

**Resin.io**

- Grundlagen
- Docker
- **- Resin.io**
- Live Demo

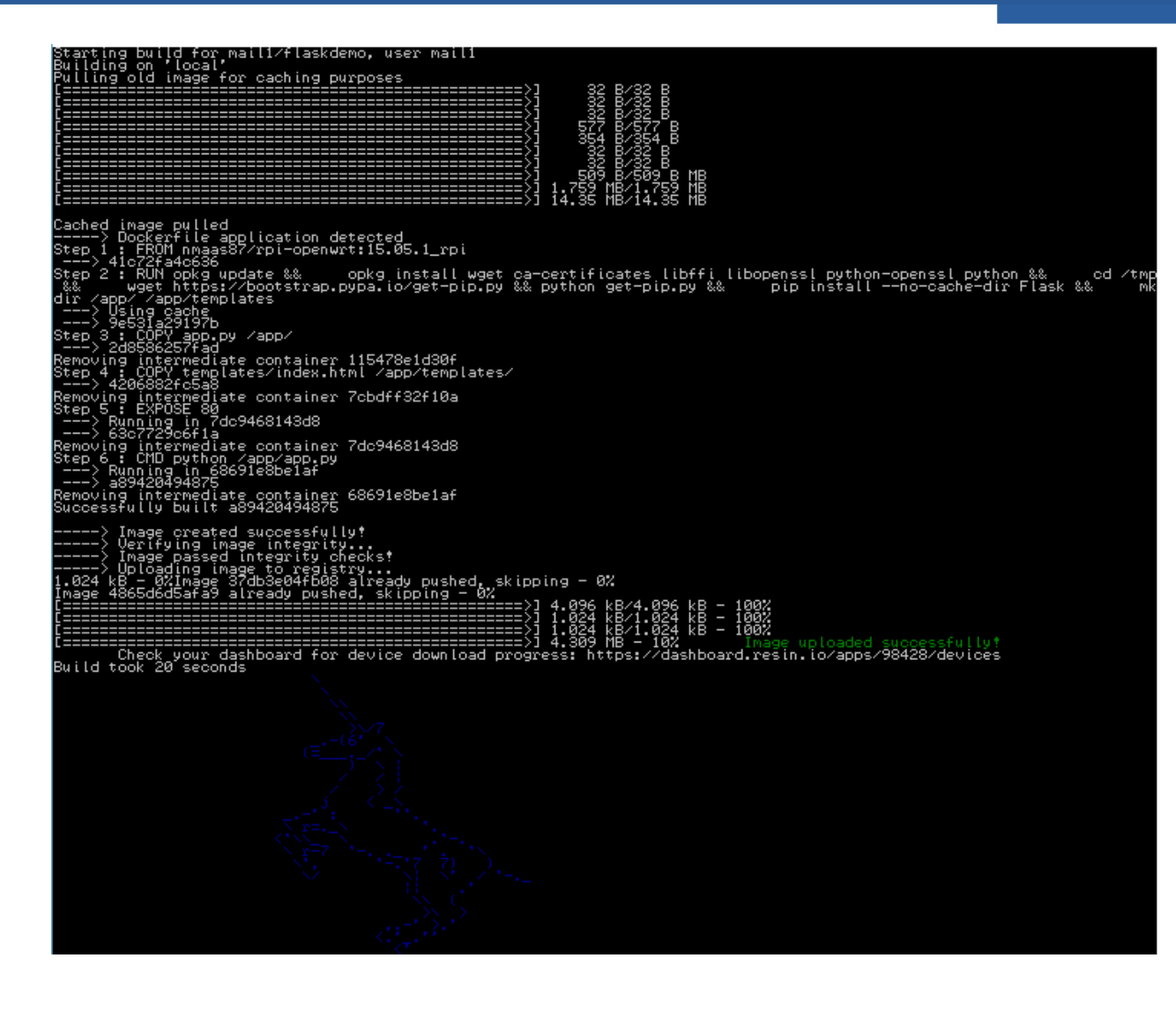

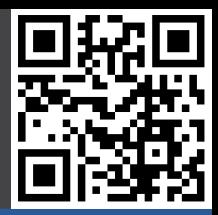

### Einführung

#### **Resin.io**

- Grundlagen
- Docker
- **- Resin.io**
- Live Demo

Abschluss

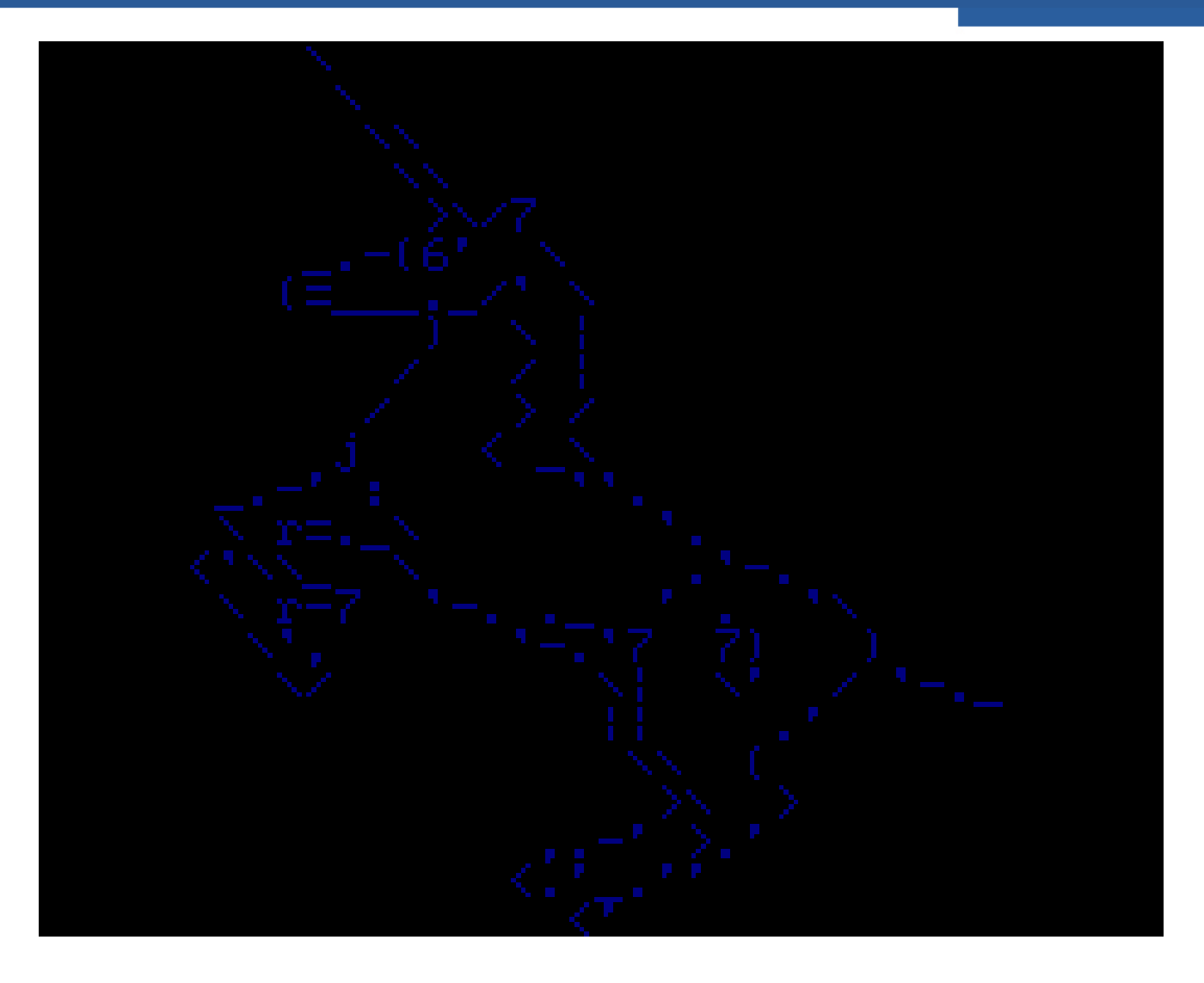

08.06.2016 22 Nico Maas / www.nico-maas.de / mail@nico-maas.de

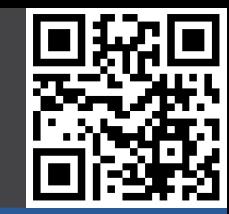

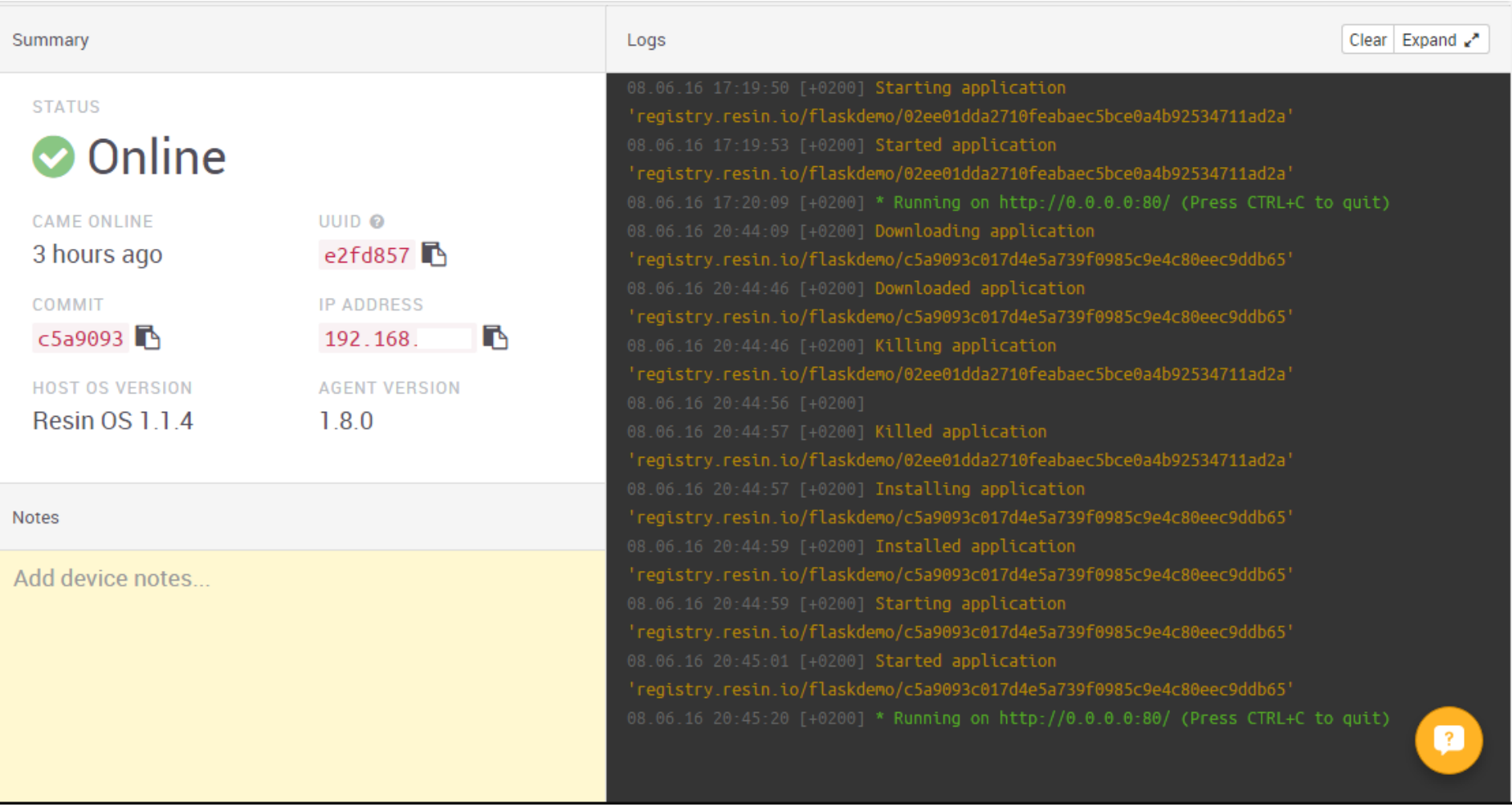

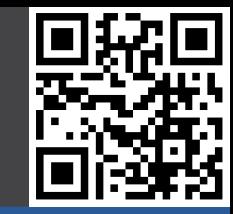

### Einführung

#### **Resin.io**

- Grundlagen
- Docker
- **- Resin.io**
- Live Demo

#### **Abschluss**

### Unter Actions "Enable Public Device URL" aktivieren

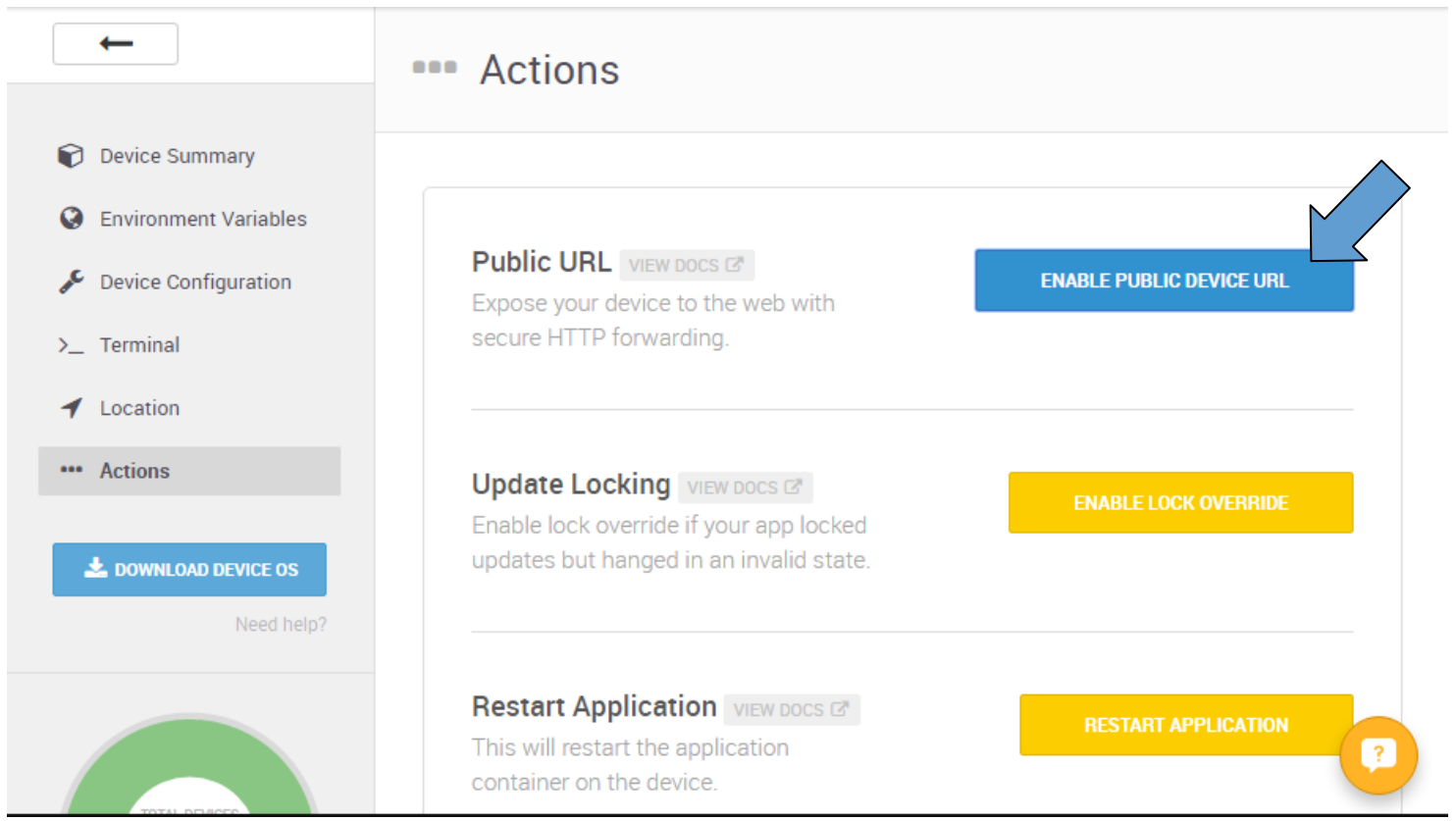

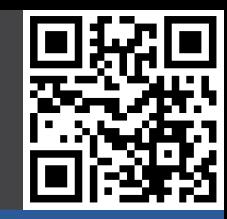

### Einführung

#### **Resin.io**

- Grundlagen
- Docker
- **- Resin.io**
- Live Demo
- **Abschluss**

### URL aufrufen:

**Public URL** VIEW DOCS G Expose your device to the web with secure HTTP forwarding.

**DISABLE PUBLIC DEVICE URL** 

Port 80 on this device is now accessible from the URL: https://

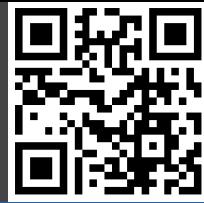

### Einführung **Resin.io** - Grundlagen Browser:- Docker  **- Resin.io** - Live Demo Hello World Abschluss

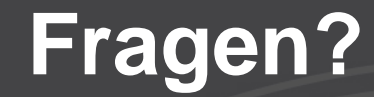

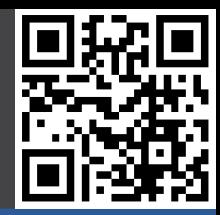

### Vielen Dank für Ihre Aufmerksamkeit!

### **Quellenangaben**

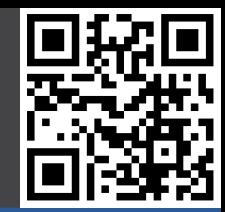

• Bilder, soweit nicht anders angegeben, von resin.io